# **Installation Manual**

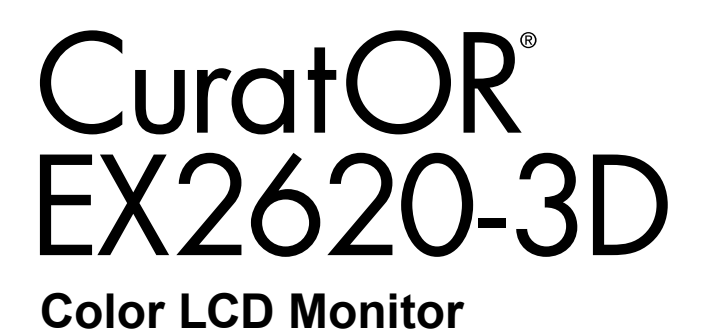

#### **Important**

**Please read this Installation Manual, and "Instructions for Use" (separate volume) carefully to familiarize yourself with safe and effective usage.** 

Refer to the Instructions for Use for information on the installation / connection of the monitor.

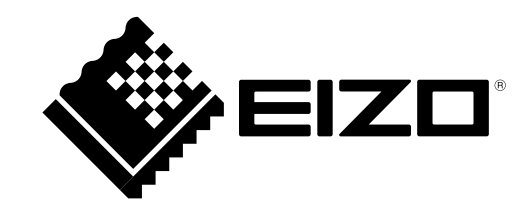

This product has been adjusted specifically for use in the region to which it was originally shipped. If operated outside this region, the product may not perform as stated in the specifications.

No part of this manual may be reproduced, stored in a retrieval system, or transmitted, in any form or by any means, electronic, mechanical, or otherwise, without the prior written permission of EIZO Corporation. EIZO Corporation is under no obligation to hold any submitted material or information confidential unless prior arrangements are made pursuant to EIZO Corporation's receipt of said information. Although every effort has been made to ensure that this manual provides up-to-date information, please note that EIZO monitor specifications are subject to change without notice.

# **CONTENTS**

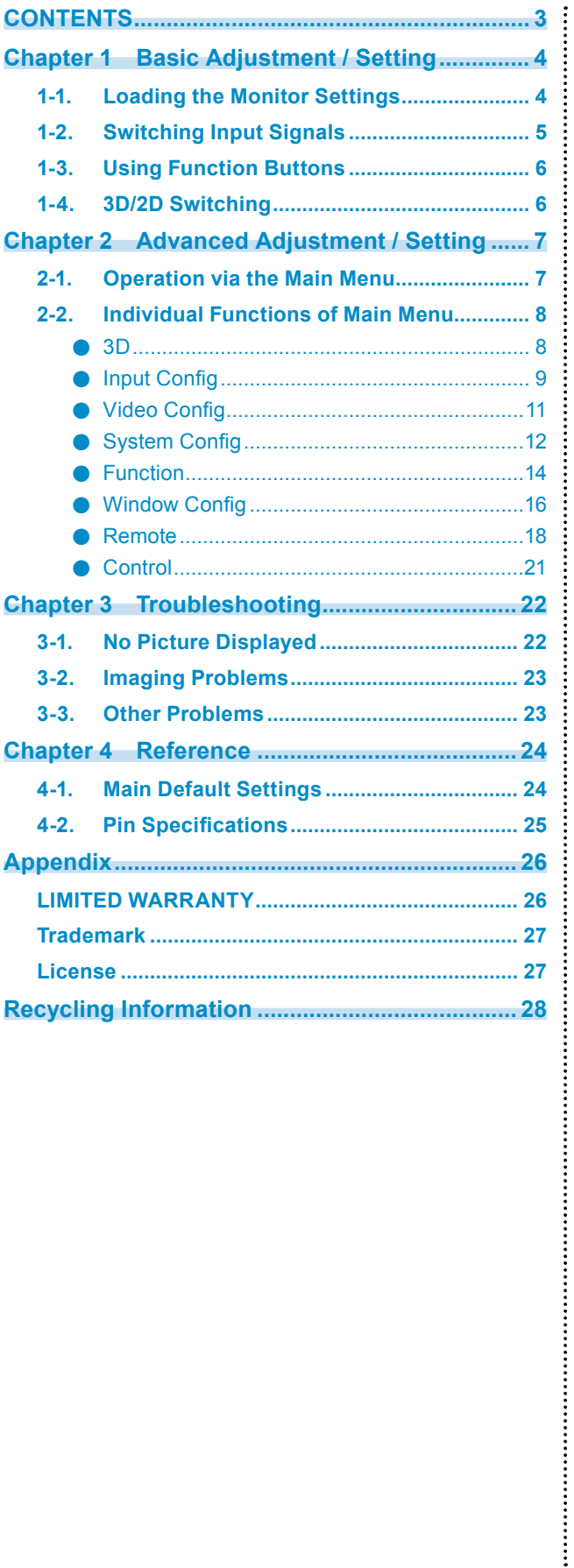

# <span id="page-3-0"></span>**Chapter 1 Basic Adjustment / Setting**

This chapter describes the basic functions that can be adjusted and set by pressing the buttons on the front of the monitor.

# **1-1. Loading the Monitor Settings**

It is possible to switch to PRESET, FACTORY, or the USER settings that have been set in advance.

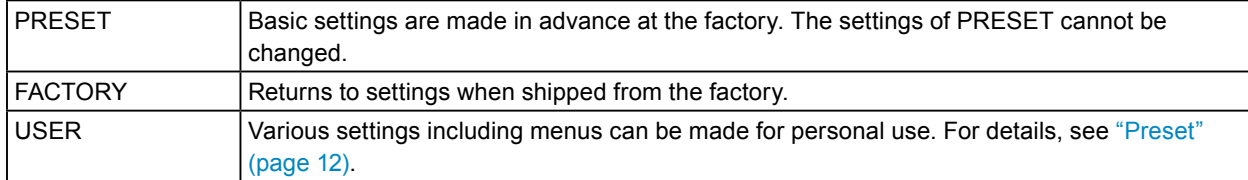

### **1. Press (PRESET).**

The preset menu is displayed.

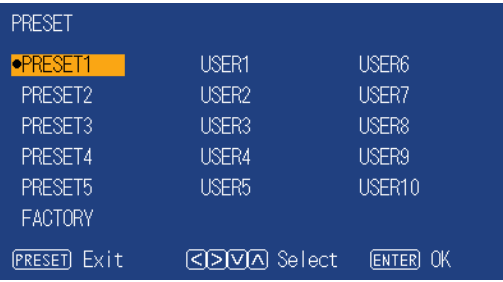

#### **2.** Press  $\textcircled{s}(\textcircled{s})$  to select the PRESET number, FACTORY, or USER number to **load, and then press (ENTER).**

The pre-made settings are loaded and the settings are changed. The selectable settings are as follows.

- PRESET1 to PRESET5
- FACTORY
- USER1 to USER10

**Note**

- The "PRESET" menu will disappear after five seconds have elapsed if no operation is performed.
- **I** is displayed for the USER number that has already been registered.
- When selecting a USER number that has not yet been registered, "No Data" is displayed.
- For information about the main default settings, see ["4-1. Main Default Settings" \(page 24\)](#page-23-1).

# <span id="page-4-0"></span>**1-2. Switching Input Signals**

Select the signal input to the monitor and display it on the screen.

## **1. Press (INPUT).**

The "Input Select" menu appears.

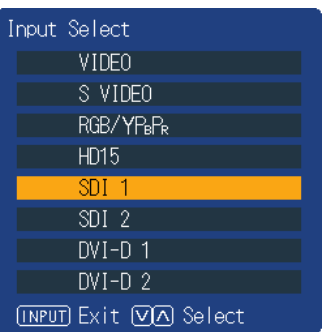

For other than 2D or 3D mode SIMUL

## **2.** Press  $\Diamond \Diamond$  to select an input signal.

This switches to the selected input signal.

## **3. Press (INPUT).**

The menu screen exits.

#### **Attention**

• In 3D mode, input signals other than SDI and DVI cannot be selected.

**Note**

- If you press  $\bigcirc$  (INPUT) while the "Input Select" menu is displayed in dual screen mode, the "Input Select" menu of the subscreen is displayed.
- When RGB / YPBPR is selected, if the color is abnormal, set it correctly with ["Input Config" \(page 9\)](#page-8-1) on the main menu.
- The "Input Select" menu will disappear after five seconds have elapsed if no operation is performed.

. . . . . . . . . .

# <span id="page-5-0"></span>**1-3. Using Function Buttons**

Execute the functions assigned to the function buttons (F1 ( $\overline{\langle}$ ), F2 ( $\overline{\rangle}$ ), F3 ( $\overline{\langle}$ ), and F4 ( $\overline{\langle}$ )). For information on how to set a function to each button, see ["Function" \(page 14\)](#page-13-1).

**1.** Press F1 (  $\textcircled{\scriptsize{}}$  ), F2 (  $\textcircled{\scriptsize{}}$  ), F3 (  $\textcircled{\scriptsize{}}$  ), or F4 (  $\textcircled{\scriptsize{}}$  ).

The function menu is displayed.

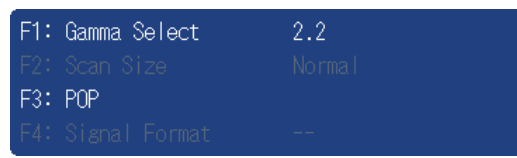

#### **2.Press the button with the target function set while the function menu is displayed.**

**Note**

- In dual screen mode, press  $\bigcirc$  (INPUT) to select a screen for performing the target function.
- When the setting of ["Function Display" \(page 15\)](#page-14-0) is "Off", the "INVALID FUNCTION" message is displayed if you press a function button that cannot operate.
- When the setting of ["Function Display" \(page 15\)](#page-14-0) is "Off", the "UNDEFINED" message is displayed if you press a function key assigned to "Undef".

# **1-4. 3D/2D Switching**

Switch between 3D and 2D.

### **1. Press 3D/2D ( (ENTER) ) button.**

3D and 2D are toggled each time this button is pressed.

**Note**

 $\cdot$  3D mode indicator ( $\boxed{3D}$ ) is displayed on the upper left of the screen in 3D mode.

# <span id="page-6-0"></span>**Chapter 2 Advanced Adjustment / Setting**

This chapter describes advanced monitor adjustment and setting procedures using the main menu.

# **2-1. Operation via the Main Menu**

### **1. Menu display**

1. Press (MENU).

The main menu is displayed.

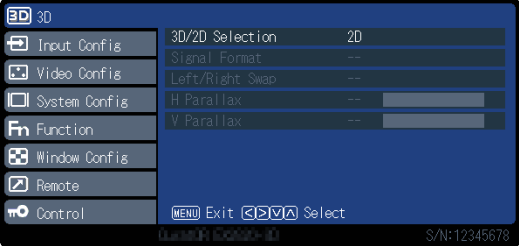

2. Press  $\langle \cdot \rangle$  to select the desired item, and then press  $\langle \cdot \rangle$ .

### **2. Adjusting / setting**

- 1. Press  $\left(\widehat{\cdot}\right)$  to select the desired item.
- 2. Press  $\textcircled{s}$  to set.

If "Next Menu" is displayed for items, press  $\langle\langle\rangle\rangle$ , and a next menu is displayed.

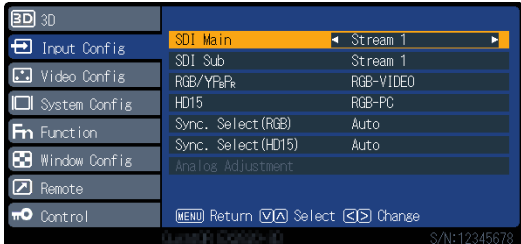

## **3. Exiting**

1. If you repeatedly press (MENU), the menu screen exits.

# <span id="page-7-0"></span>**2-2. Individual Functions of Main Menu**

# **●3D**

Setting in 3D mode.

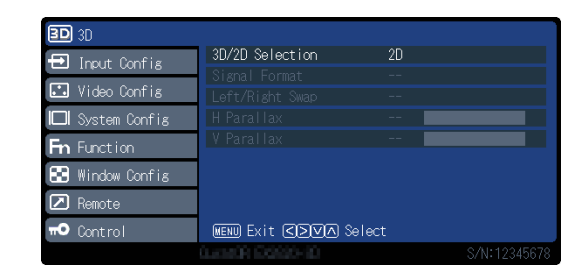

 $\sim$  0.0

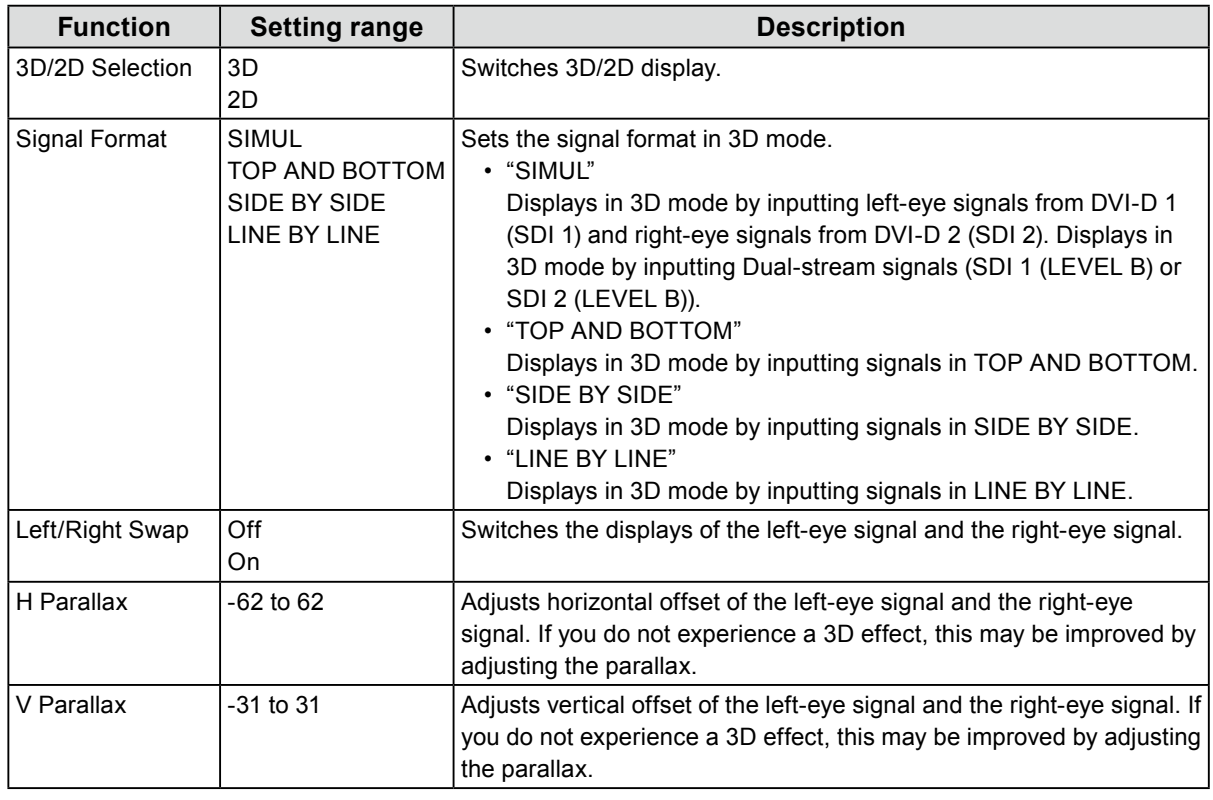

#### **Attention**

• The settings of "Signal Format", "Left/Right Swap", "H Parallax" and "V Parallax" cannot be changed in 2D mode.

**Note**

 $\cdot$  3D mode indicator ( $\boxed{3D}$ ) is displayed on the upper left of the screen in 3D mode.

# <span id="page-8-0"></span>**●Input Config**

<span id="page-8-1"></span>Setting for each input terminal.

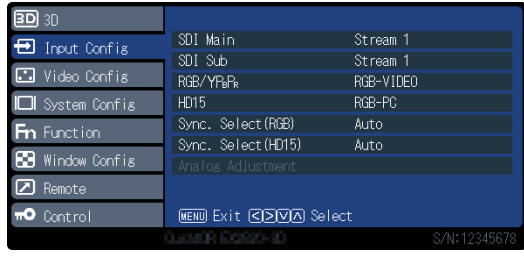

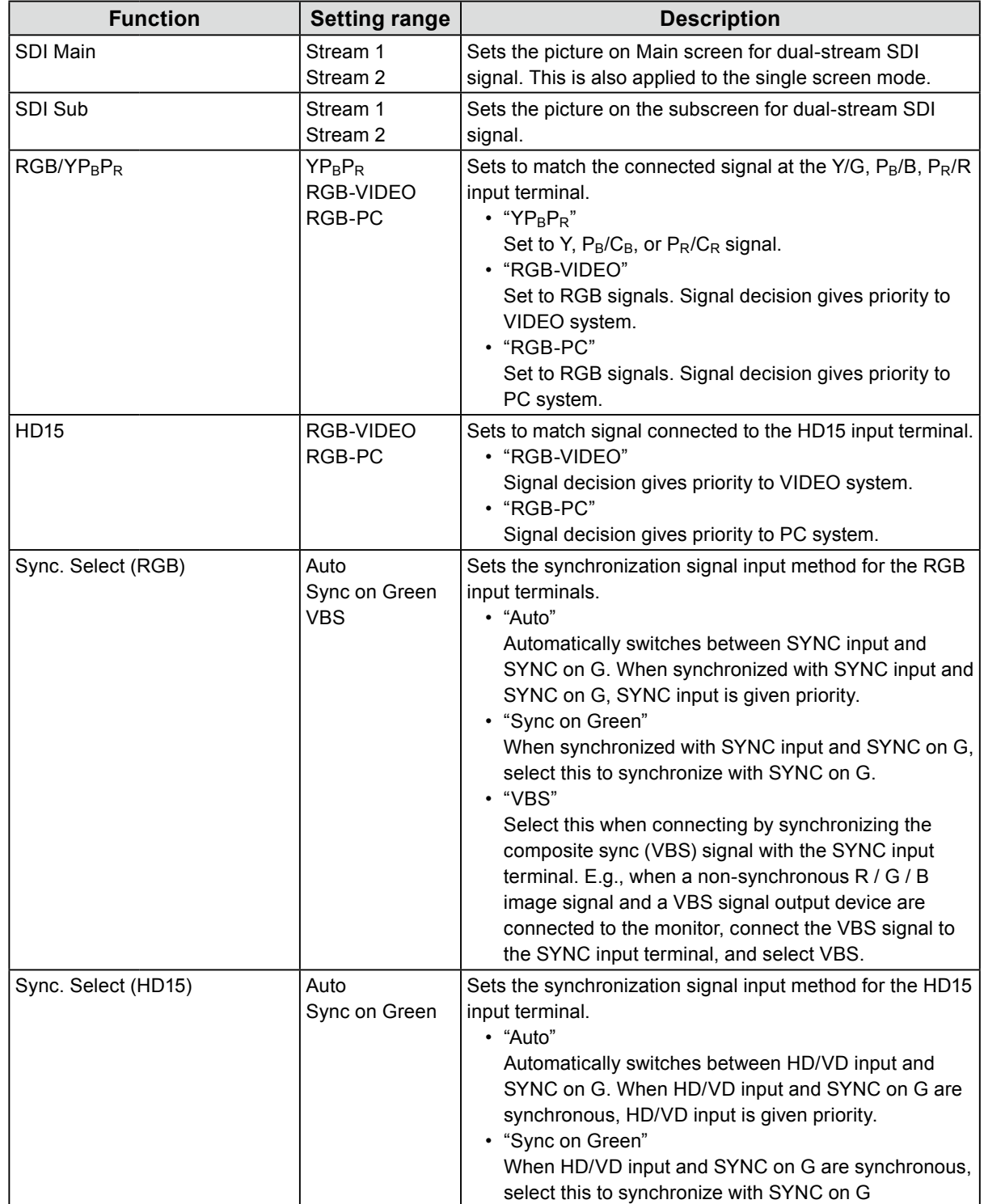

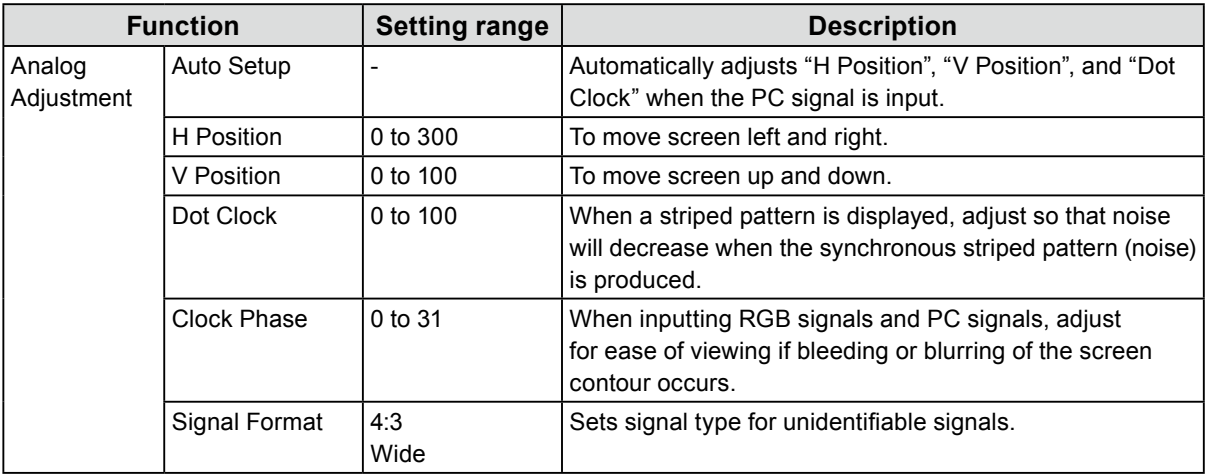

# <span id="page-10-0"></span>**●Video Config**

Adjustments / settings for image display.

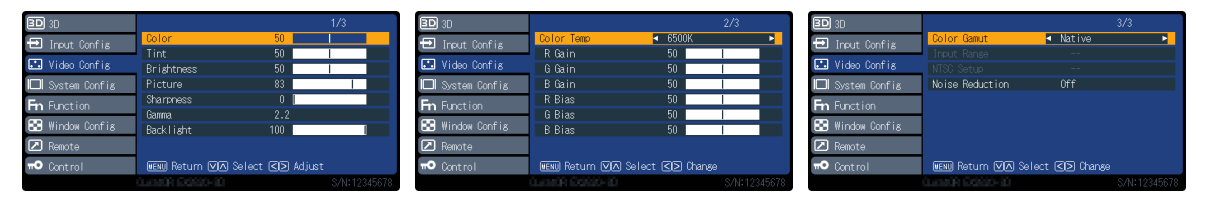

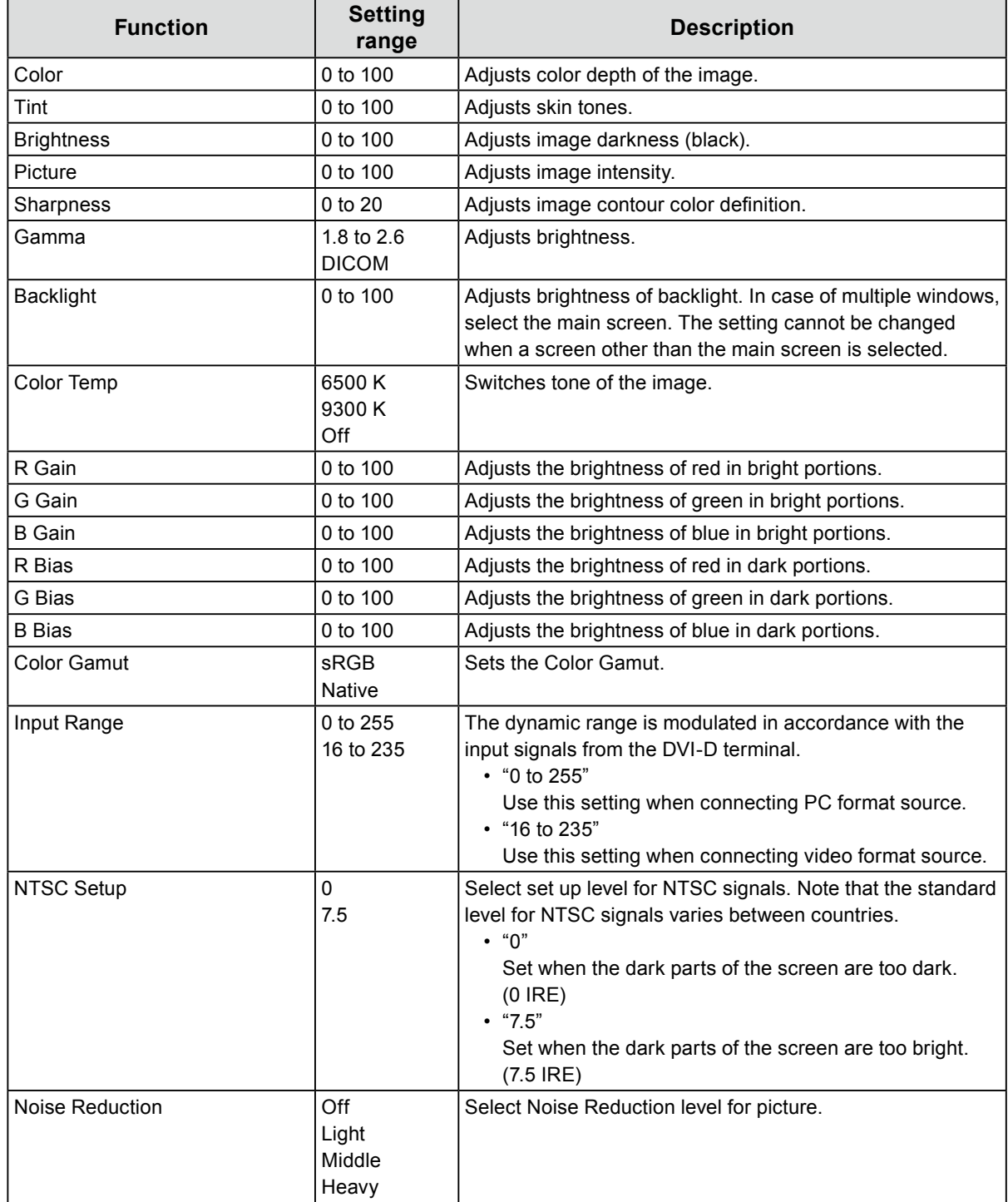

<span id="page-11-0"></span>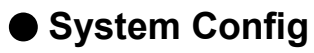

Settings for devices.

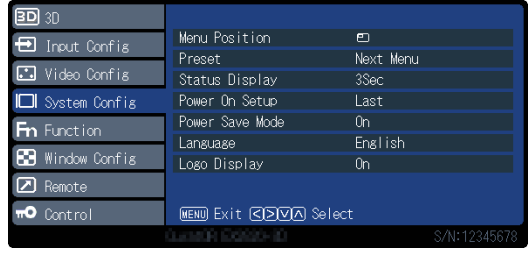

<span id="page-11-1"></span>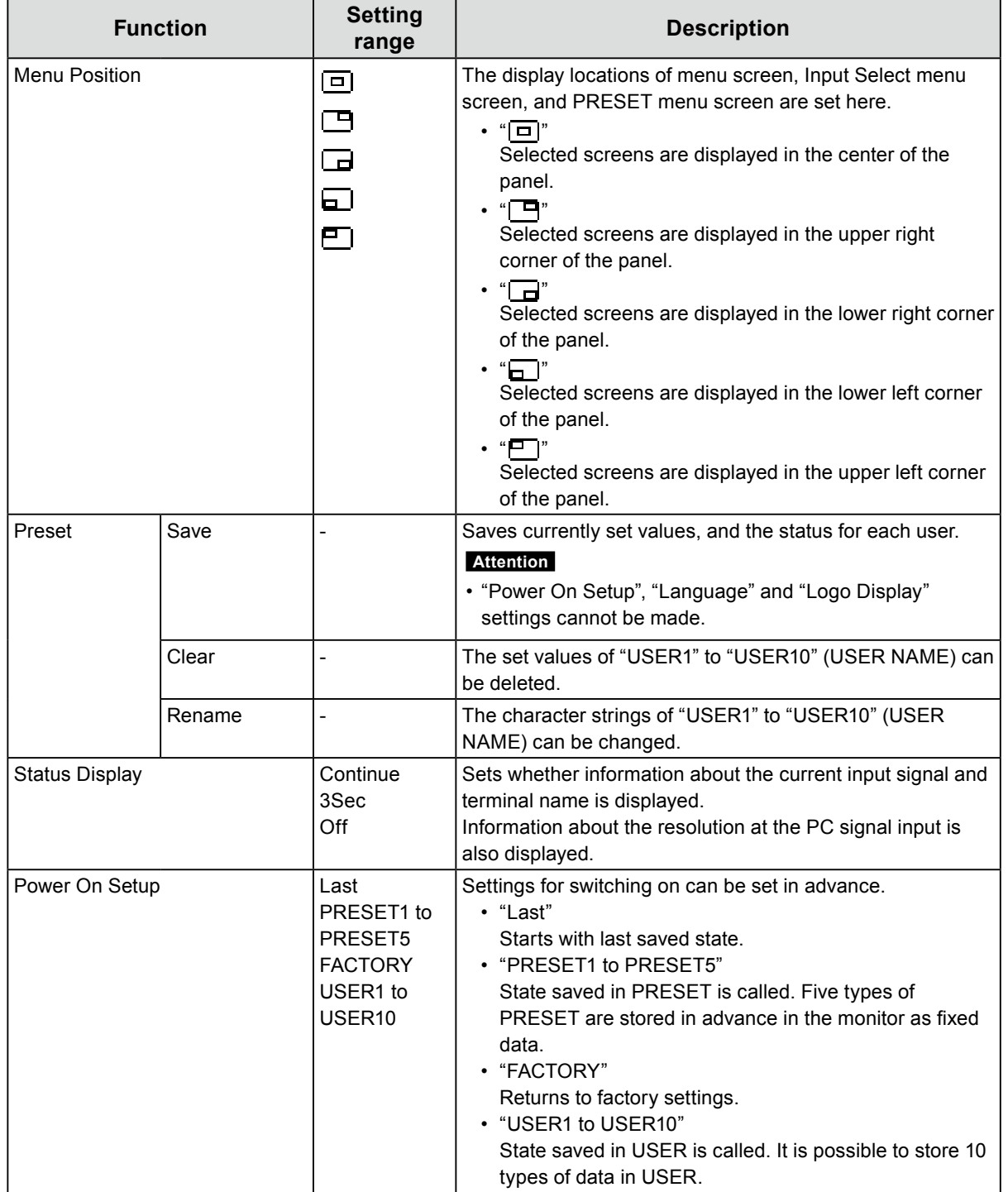

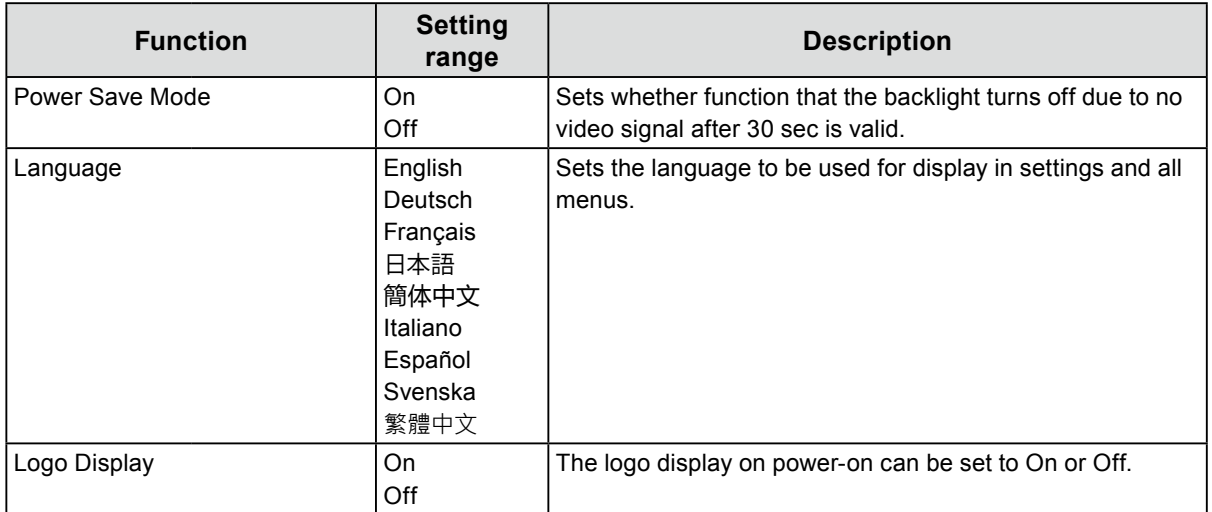

<span id="page-13-0"></span>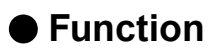

<span id="page-13-1"></span>Configure the setting related to function buttons (F1 ( $\circled{)}$ ), F2 ( $\circled{)}$ ), F3 ( $\circled{)}$ ), and F4 ( $\circled{)}$ )).

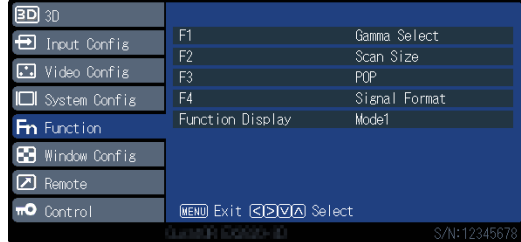

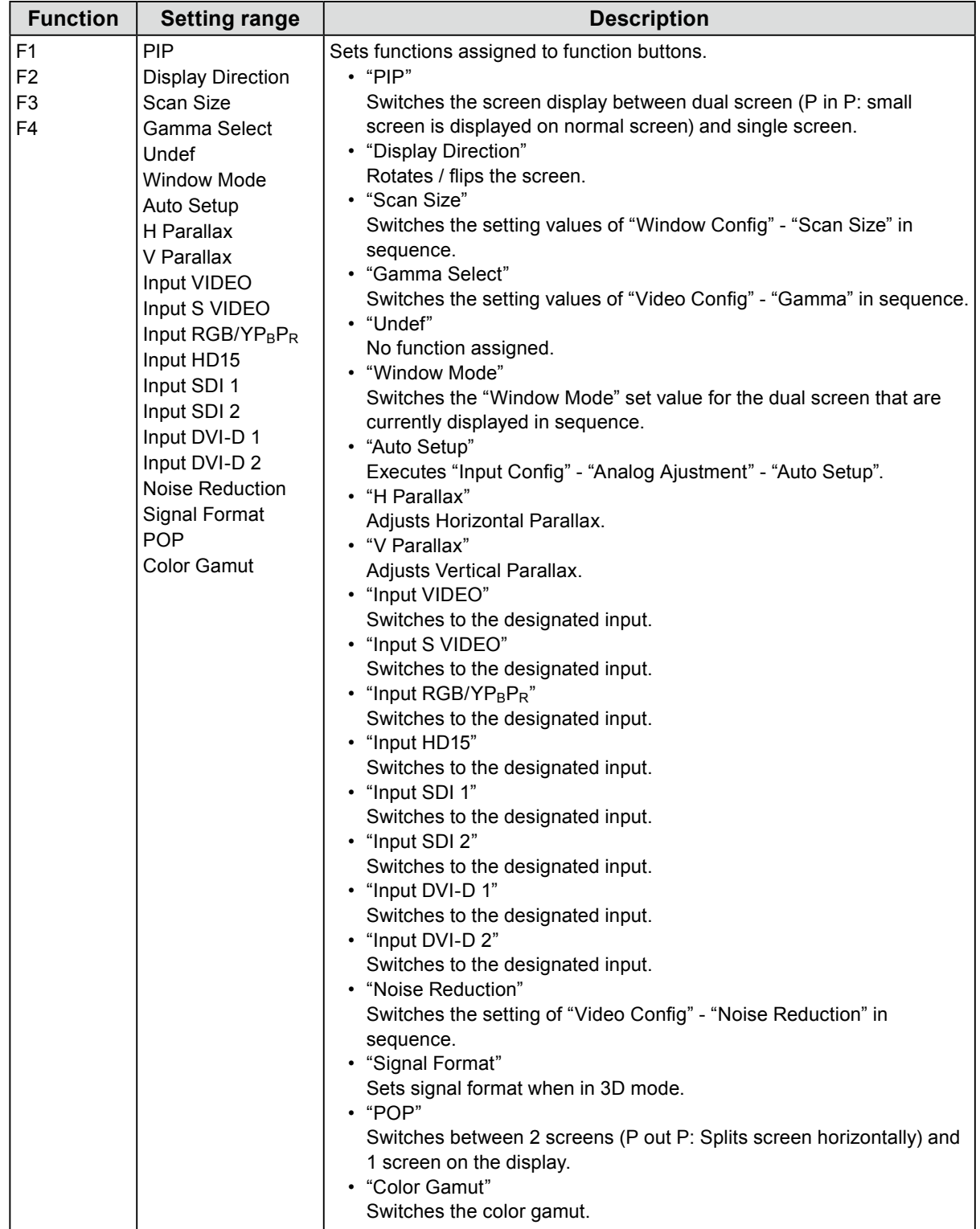

<span id="page-14-0"></span>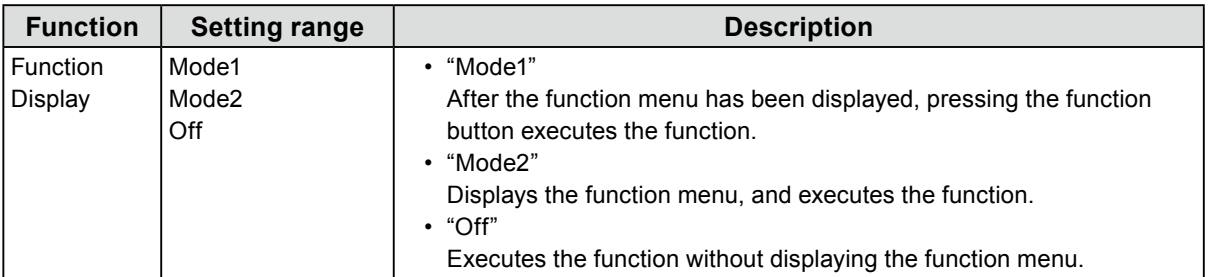

# <span id="page-15-0"></span>**●Window Config**

Settings for screen display.

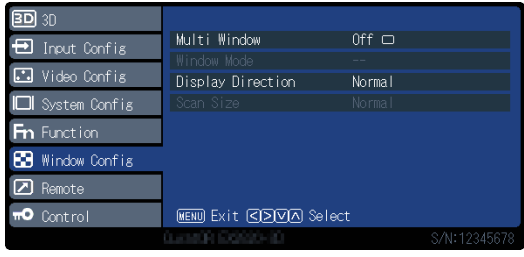

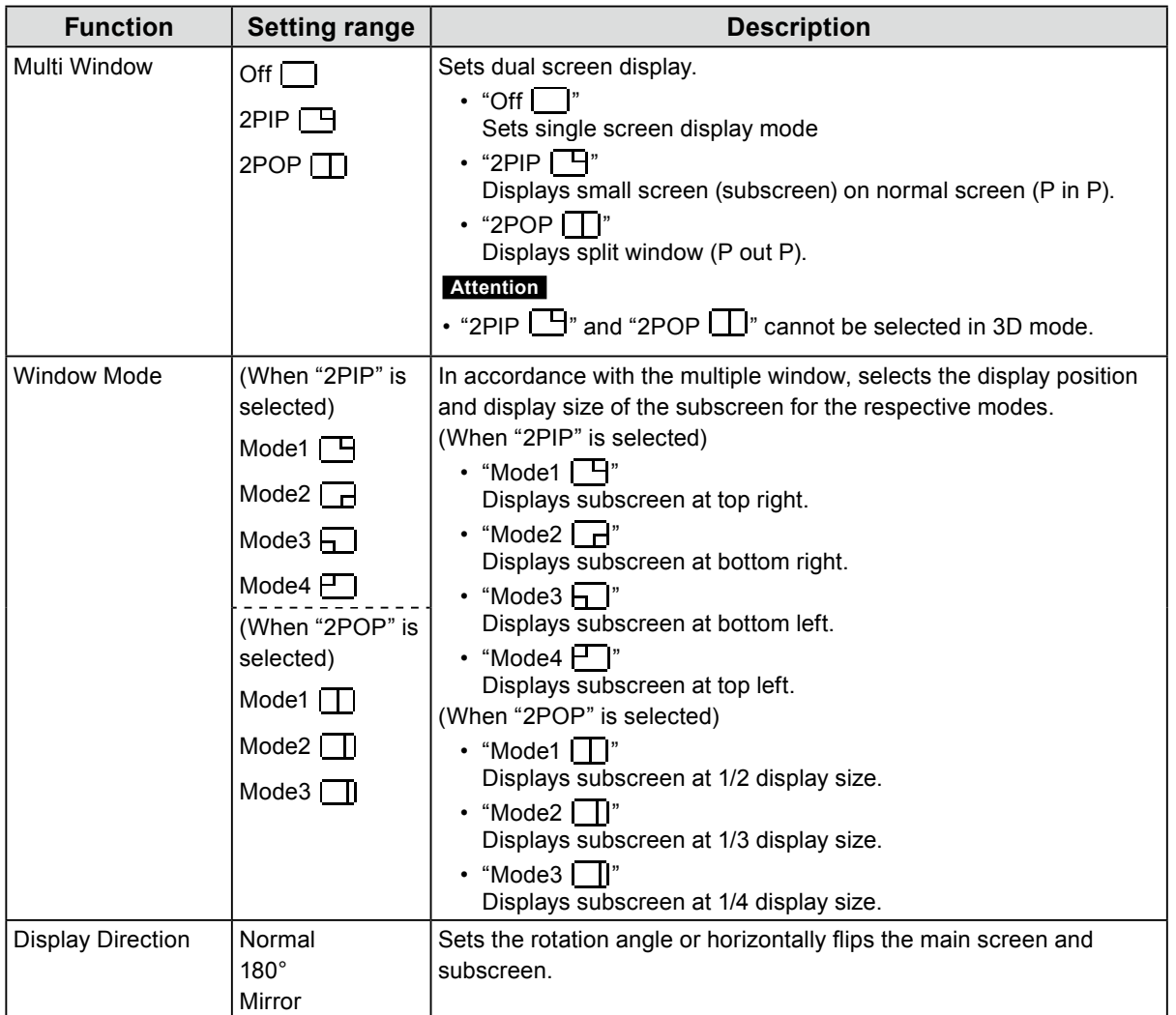

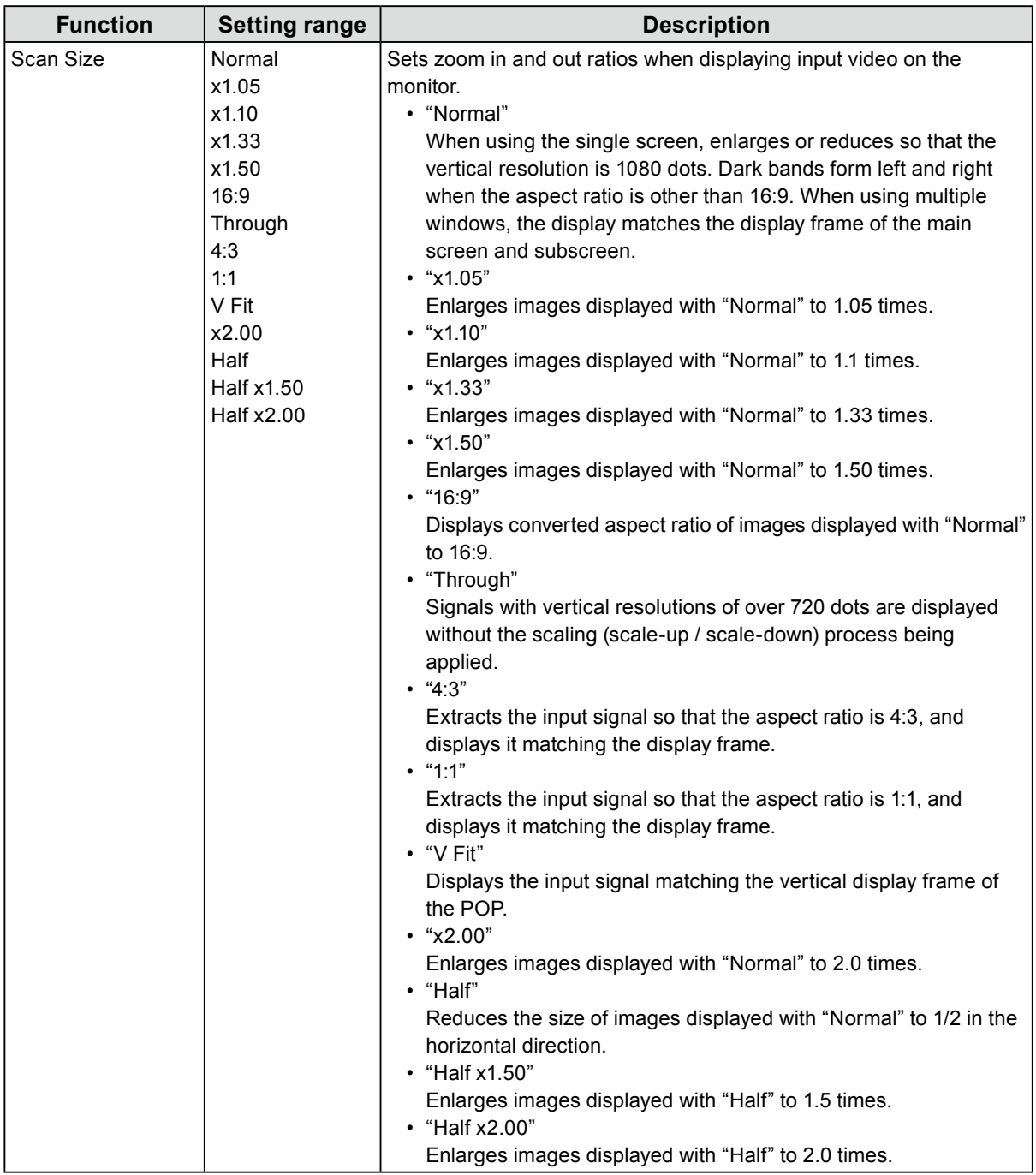

**Note**

• "Normal" displays at 4:3 when input signal is NTSC, PAL, 480/60i, 480/60p, 576/50i, or 576/50p.

• "16:9" is selectable when input signal is NTSC, PAL, 480/60i, 480/60p, 576/50i, or 576/50p.

• "4:3" and "1:1" work only in PIP or POP mode and "V Fit" works only in POP mode. They do not work with a full (non-split) screen display.

• "x2.00" is available only when the 3D signal format is "SIMUL" or "SIDE BY SIDE".

• Modes "Half", "Half x1.50" and "Half x2.00" are available only when the 3D signal format is "SIDE BY SIDE".

<span id="page-17-0"></span>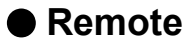

Configure the settings related to a remote function (a function used to control this product from external devices connected to the RS232C or GPI terminal).

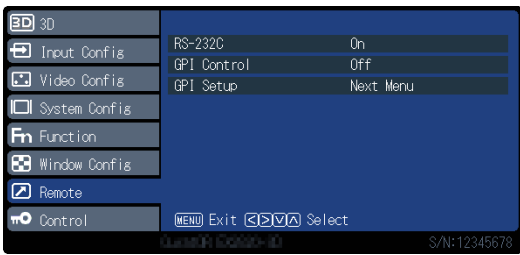

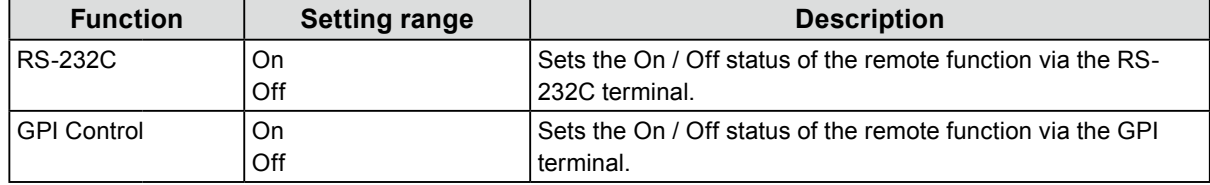

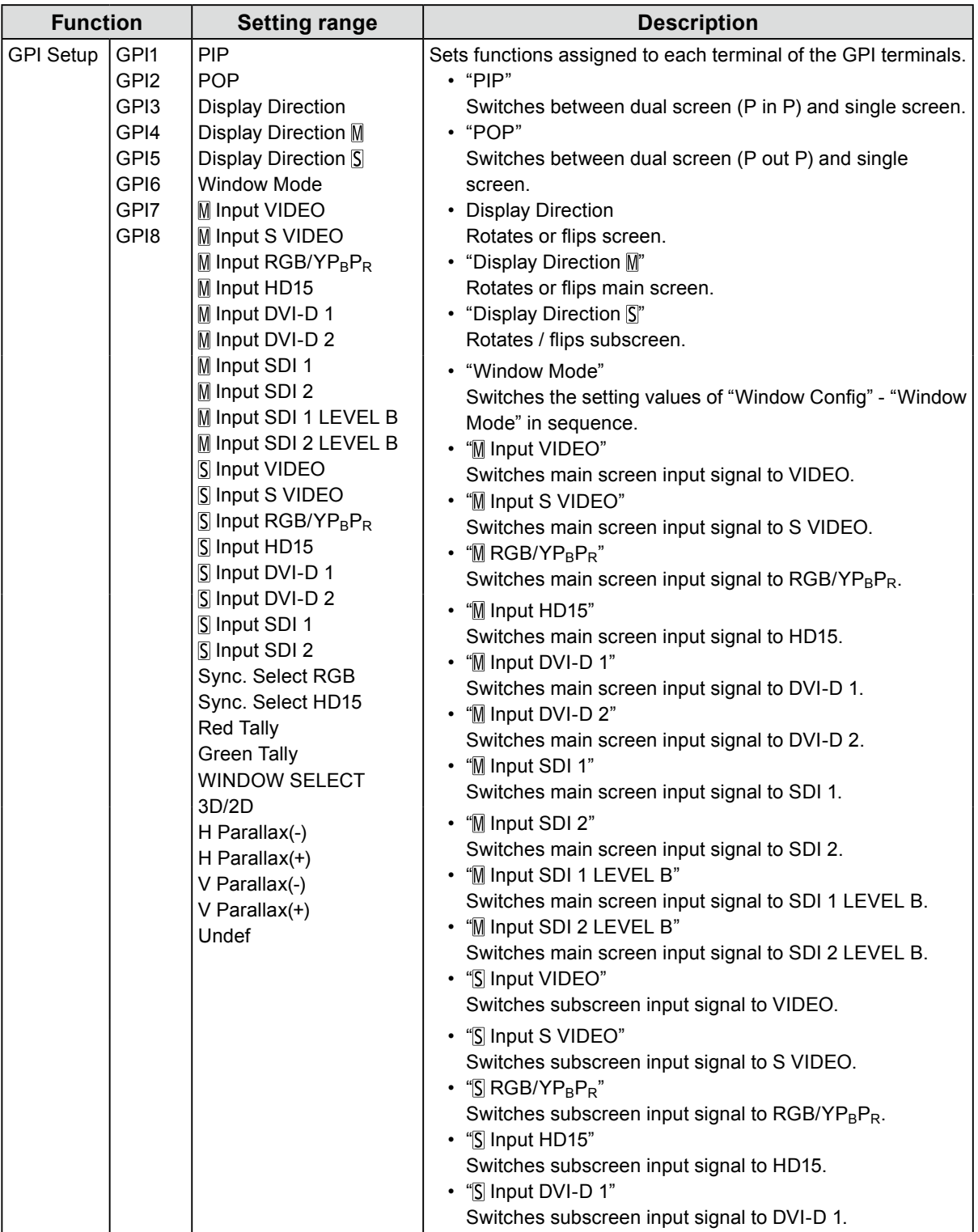

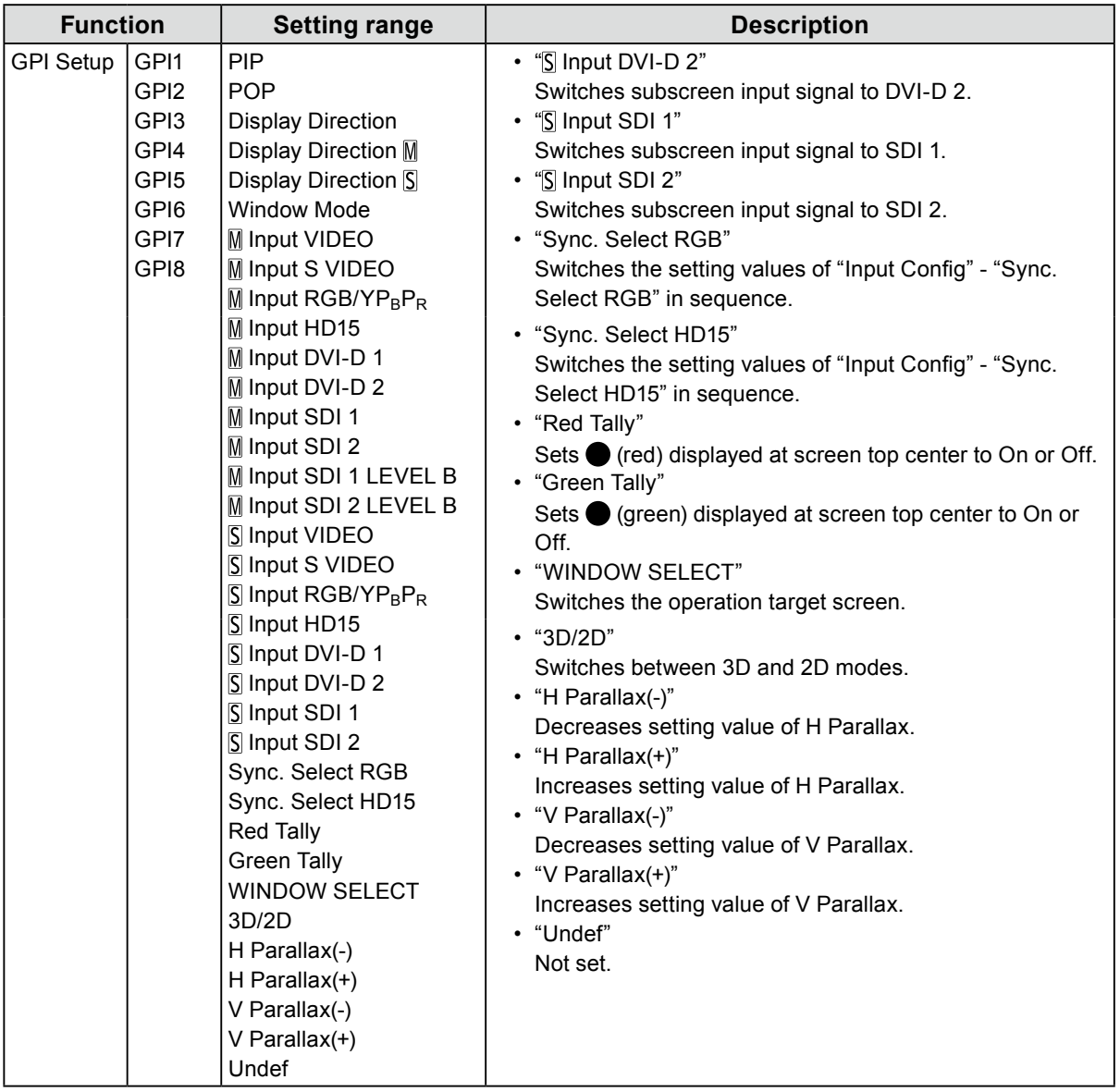

#### **Note**

• The GPI is an edge operation without tally. Operations can be received by setting the terminal potential from open to the same potential as GND. The edge operation requires a period of at least 200 ms of the same potential as GND. After the operation, the same potential as GND should be canceled.

<span id="page-20-0"></span>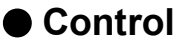

<span id="page-20-1"></span>Settings for lock functions.

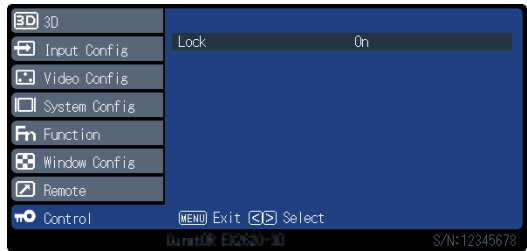

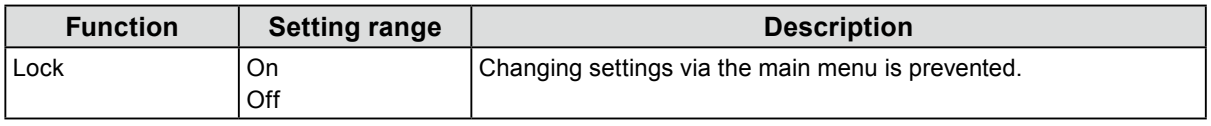

#### **Attention**

• When this function is set to "On", no settings other than "Control" can be changed.

**Note**

• If you hold down  $\blacksquare$  (MENU) and  $\blacksquare$  (ENTER) for approximately four seconds, buttons are locked, and the "LOCKED" message is displayed. If you perform the same operation again, buttons are unlocked, and the "UNLOCKED" message is displayed.

# <span id="page-21-0"></span>**Chapter 3 Troubleshooting**

# **3-1. No Picture Displayed**

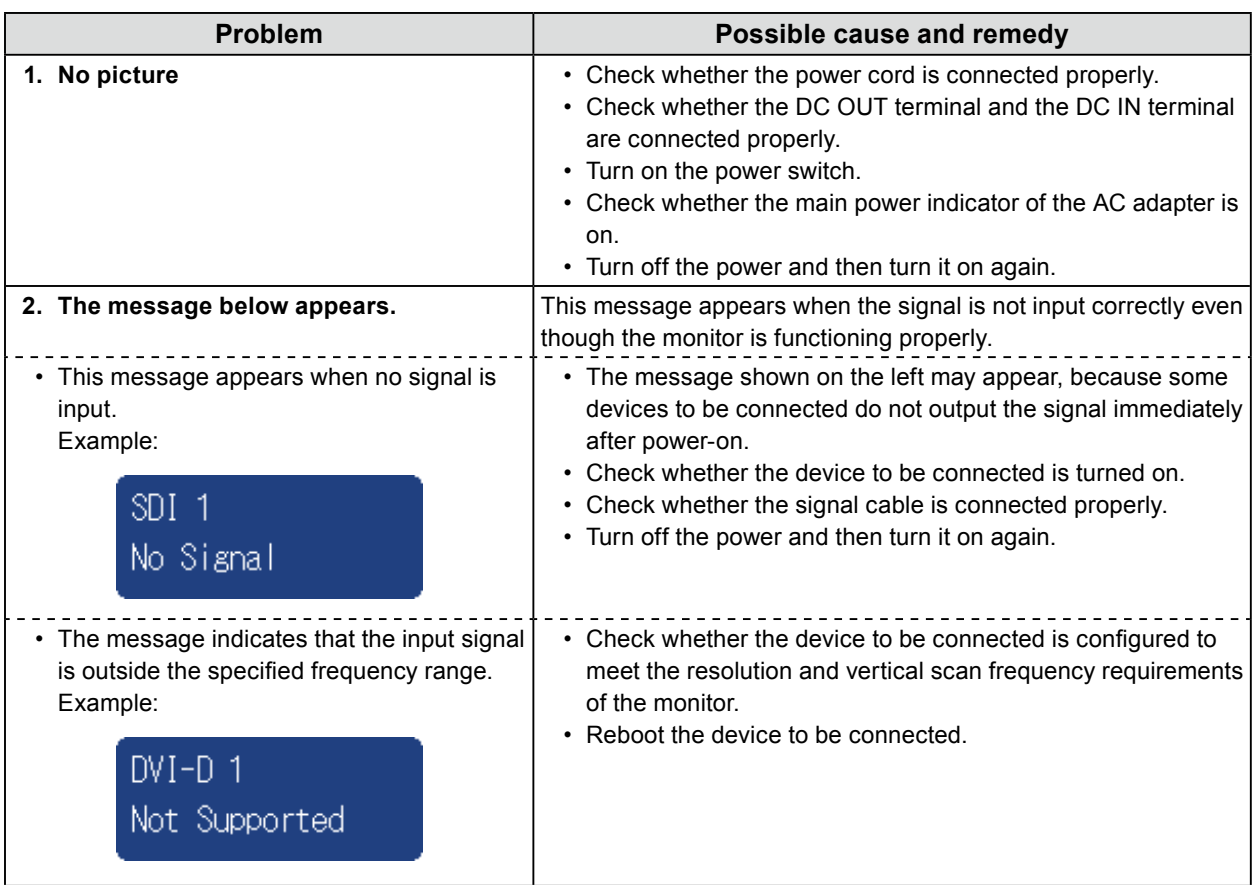

# <span id="page-22-0"></span>**3-2. Imaging Problems**

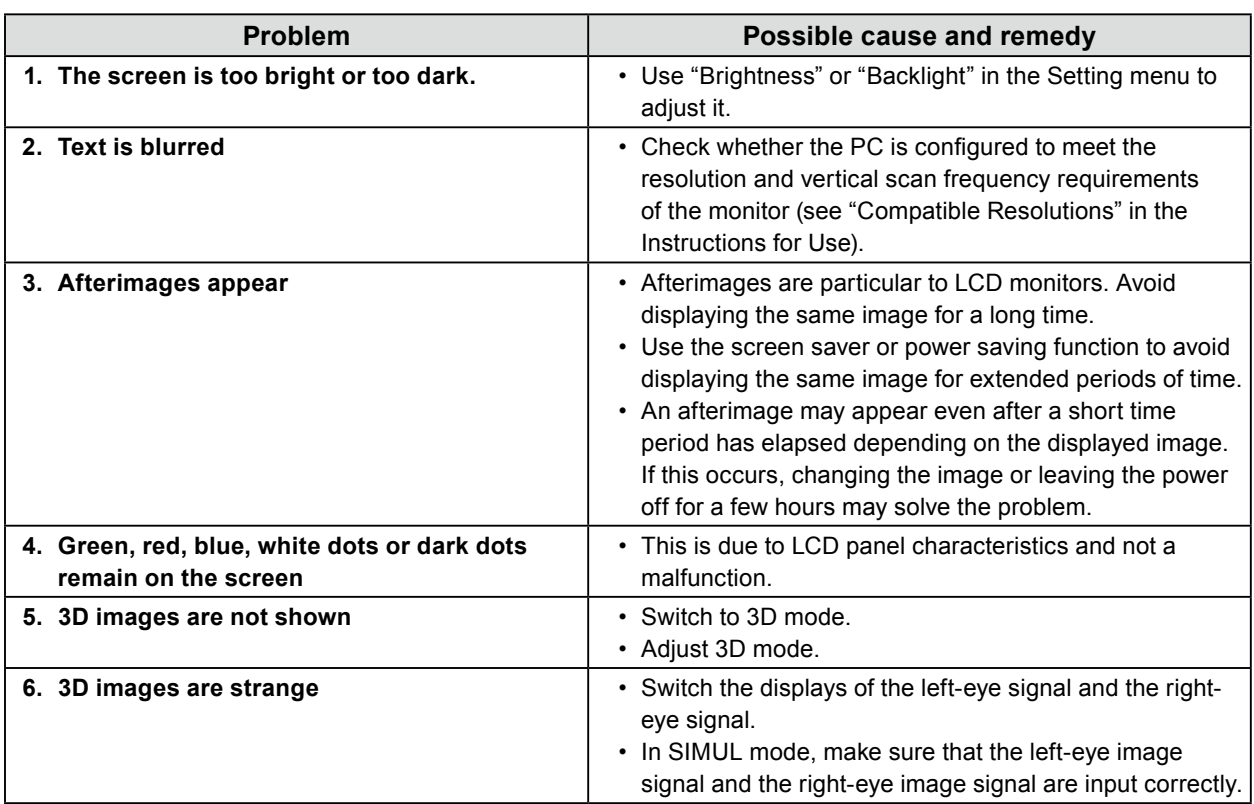

# **3-3. Other Problems**

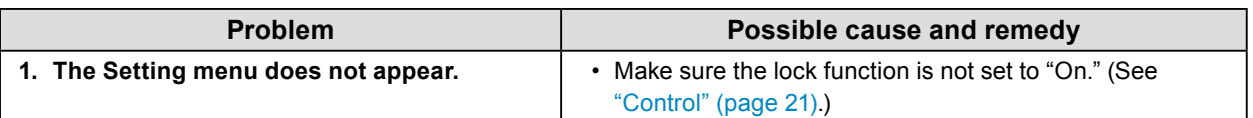

# <span id="page-23-0"></span>**4-1. Main Default Settings**

#### <span id="page-23-1"></span>**PRESET / FACTORY**

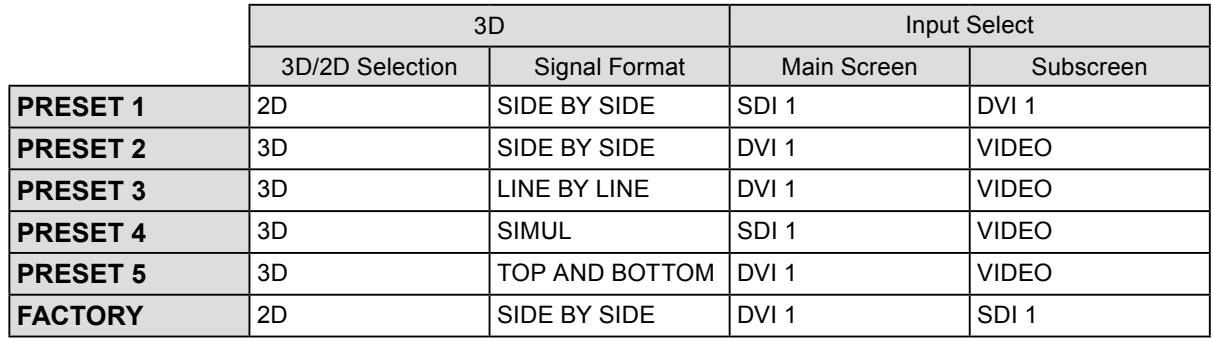

#### **Others**

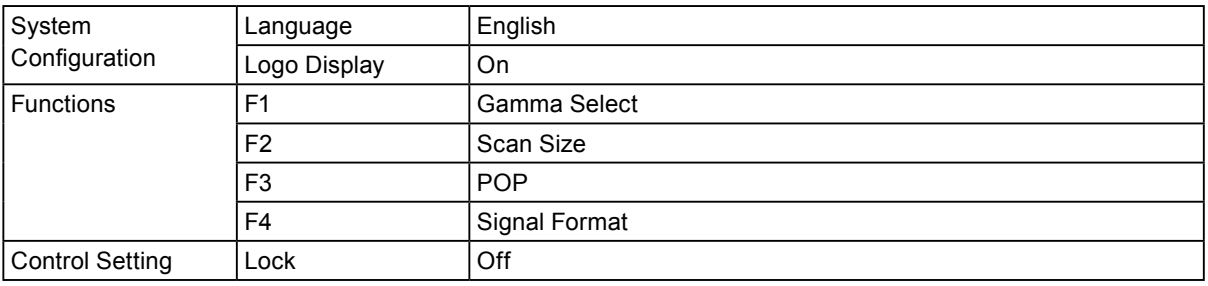

# <span id="page-24-0"></span>**4-2. Pin Specifications**

 $\circledcirc$  4  $\circledcirc$  2  $\circledcirc$  $(9 8 0 6)$ 

#### **● GPI terminal**

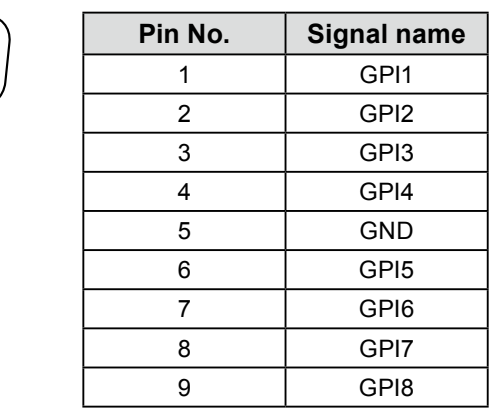

#### **● DC IN terminal**

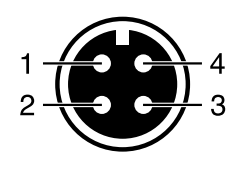

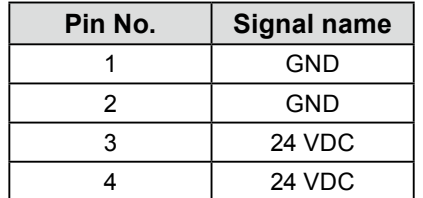

#### **● DC OUT terminal on the main unit**

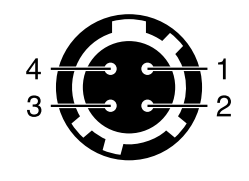

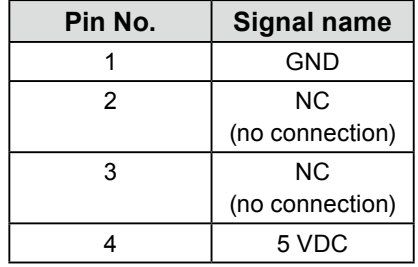

HIROSE P/N: HR10A-7R-4S(74) Recommended plug HIROSE P/N: HR10A-7P-4P(74)

#### **● DC OUT terminal of AC adapter**

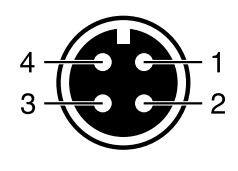

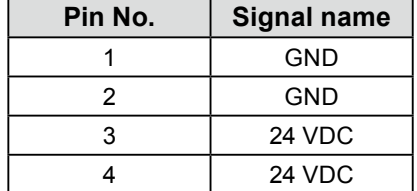

. . . . . . . . . . . . . .

# <span id="page-25-0"></span>**Appendix**

# **LIMITED WARRANTY**

EIZO Corporation (hereinafter referred to as "**EIZO**") and distributors authorized by EIZO (hereinafter referred to as the "**Distributors**") warrant, subject to and in accordance with the terms of this limited warranty (hereinafter referred to as the "**Warranty**"), to the original purchaser (hereinafter referred to as the "**Original Purchaser**") who purchased the product specified in this document (hereinafter referred to as the "**Product**") from EIZO or Distributors, that EIZO and Distributors shall, at their sole discretion, either repair or replace the Product at no charge if the Original Purchaser becomes aware within the Warranty Period (defined below) that the Product malfunctions or is damaged in the course of normal use of the Product in accordance with the description in the instruction manual attached to the Product (hereinafter referred to as the "**User's Manual**").

 The period of this Warranty is two (2) years from the date of purchase of the Product (hereinafter referred to as the "**Warranty Period**"). EIZO and Distributors shall bear no liability or obligation with regard to the Product in relation to the Original Purchaser or any third parties other than as provided under this Warranty.

EIZO and Distributors will cease to hold or store any parts (excluding design parts) of the Product upon expiration of five (5) years after the production of the Product is discontinued. In repairing the monitor, EIZO and Distributors will use renewal parts which comply with our QC standards. If the unit cannot be repaired due to its condition or the stockout of a relevant part, EIZO and Distributors may offer the replacement by a product with equivalent performance instead of repairing it.

The Warranty is valid only in the countries or territories where the Distributors are located. The Warranty does not restrict any legal rights of the Original Purchaser.

Notwithstanding any other provision of this Warranty, EIZO and Distributors shall have no obligation under this Warranty whatsoever in any of the cases as set forth below:

- Any defect of the Product caused by freight damage, modification, alteration, abuse, misuse, accident, incorrect installation, disaster, faulty maintenance and/or improper repair by third party other than EIZO and Distribu
- (b) Any incompatibility of the Product due to possible technical innovations and/or regulations;
- (c) Any deterioration of the sensor;
- (d) Any defect of the Product caused by external equipment;
- (e) Any defect of the Product on which the original serial number has been altered or removed;
- (f) Any normal deterioration of the product, particularly that of consumables, accessories, and/or attachments (e.g. buttons, rotating parts, cables, User's Manual, etc.);
- (g) Any deformation, discoloration, and/or warp of the exterior of the product including that of the surface of the LCD panel;
- (h) Any defect of the Product caused by placement in a location where it may be affected by strong vibration or shocks;
- (i) Any defect of the Product caused by liquid leaking from battery; and
- (j) Any deterioration of display performance caused by the deterioration of expendable parts such as the LCD panel<br>and/or backlight, etc. (e.g. changes in brightness, changes in brightness uniformity, changes in color, cha color uniformity, defects in pixels including burnt pixels, etc.).

To obtain service under the Warranty, the Original Purchaser must deliver the Product, freight prepaid, in its original package or other adequate package affording an equal degree of protection, assuming the risk of damage and/or loss in transit, to the local Distributor. The Original Purchaser must present proof of purchase of the Product and the date of such purchase when requesting services under the Warranty.

The Warranty Period for any replaced and/or repaired product under this Warranty shall expire at the end of the original Warranty Period.

EIZO OR DISTRIBUTORS ARE NOT RESPONSIBLE FOR ANY DAMAGE TO, OR LOSS OF, DATA OR OTHER INFORMATION STORED IN ANY MEDIA OR ANY PART OF ANY PRODUCT RETURNED TO EIZO OR DISTRIBUTORS FOR REPAIR.

EIZO AND DISTRIBUTORS MAKE NO FURTHER WARRANTIES, EXPRESSED OR IMPLIED, WITH RESPECT TO THE PRODUCT AND ITS QUALITY, PERFORMANCE, MERCHANTABILITY OR FITNESS FOR ANY PARTICULAR USE. IN NO EVENT SHALL EIZO OR DISTRIBUTORS BE LIABLE FOR ANY INCIDENTAL, INDIRECT, SPECIAL, CONSEQUENTIAL OR OTHER DAMAGE WHATSOEVER (INCLUDING, WITHOUT LIMITATION, DAMAGES FOR LOSS OF PROFIT, BUSINESS INTERRUPTION, LOSS OF BUSINESS INFORMATION, OR ANY OTHER PECUNIARY LOSS) ARISING OUT OF THE USE OR INABILITY TO USE THE PRODUCT OR IN ANY CONNECTION WITH THE PRODUCT, WHETHER BASED ON CONTRACT, TORT, NEGLIGENCE, STRICT LIABILITY OR OTHERWISE, EVEN IF EIZO OR DISTRIBUTORS HAVE BEEN ADVISED OF THE POSSIBILITY OF SUCH DAMAGES. THIS EXCLUSION ALSO INCLUDES ANY LIABILITY WHICH MAY ARISE OUT OF THIRD PARTY CLAIMS AGAINST THE ORIGINAL PURCHASER. THE ESSENCE OF THIS PROVISION IS TO LIMIT THE POTENTIAL LIABILITY OF EIZO AND DISTRIBUTORS ARISING OUT OF THIS LIMITED WARRANTY AND/OR SALES.

# <span id="page-26-0"></span>**Trademark**

The terms HDMI and HDMI High-Definition Multimedia Interface, and the HDMI Logo are trademarks or registered trademarks of HDMI Licensing, LLC in the United States and other countries.

The DisplayPort Compliance Logo and VESA are registered trademarks of the Video Electronics Standards Association.

The SuperSpeed USB Trident Logo is a registered trademark of USB Implementers Forum, Inc.

 $SS \leftrightarrow$ 

DICOM is the registered trademark of the National Electrical Manufacturers Association for its standards publications relating to digital communications of medical information.

Kensington and Microsaver are registered trademarks of ACCO Brands Corporation.

Thunderbolt is a trademark of Intel Corporation in the United States and/or other countries.

Microsoft and Windows are registered trademarks of Microsoft Corporation in the United States and other countries.

Adobe is a registered trademark of Adobe Systems Incorporated in the United States and other countries.

Apple, macOS, Mac OS, OS X, Macintosh and ColorSync are registered trademarks of Apple Inc.

EIZO, the EIZO Logo, ColorEdge, CuratOR, DuraVision, FlexScan, FORIS, RadiCS, RadiForce, RadiNET, Raptor and ScreenManager are registered trademarks of EIZO Corporation in Japan and other countries.

ColorEdge Tablet Controller, ColorNavigator, EcoView NET, EIZO EasyPIX, EIZO Monitor Configurator, EIZO ScreenSlicer, G-Ignition, i•Sound, Quick Color Match, RadiLight, Re/Vue, Screen Administrator, Screen InStyle and UniColor Pro are trademarks of EIZO Corporation.

All other company and product names are trademarks or registered trademarks of their respective owners.

# **License**

The bitmap font used for this product is designed by Ricoh Industrial Solutions Inc.

# <span id="page-27-0"></span>**Recycling Information**

# **Recycling Information**

This product, when disposed of, is supposed to be collected and recycled according to your country's legislation to reduce environmental burden. When you dispose of this product, please contact a distributor or an affiliate in your country.

The contact addressees are listed on the EIZO website below.

http://www.eizoglobal.com

For recycling information for customers in Switzerland, please refer to the following website. http://www.swico.ch

# **Informationen zum Thema Recycling**

Dieses Produkt muss gemäß den Vorschriften Ihres Landes zur Entlastung der Umwelt recyclet werden. Wenden Sie sich bei der Entsorgung dieses Produkts an einen Verteiler oder eine Tochtergesellschaft in Ihrem Land.

Die Adressen zur Kontaktaufnahme sind auf der unten angegebenen Website von EIZO aufgeführt. http://www.eizoglobal.com

Kunden in der Schweiz entnehmen Informationen zum Recycling der folgenden Website: http://www.swico.ch

## **Informations sur le recyclage**

Ce produit doit être jeté aux points de collecte prévus à cet effet et recyclé conformément à la législation de votre pays, afin de réduire l'impact sur l'environnement. Lorsque vous jetez ce produit, veuillez contacter un distributeur ou une société affiliée de votre pays.

Les adresses des distributeurs sont répertoriées sur le site Web EIZO ci-dessous. http://www.eizoglobal.com

Pour les clients en Suisse, veuillez consulter le site Web suivant afin d'obtenir des informations sur le recyclage.

http://www.swico.ch

### **Información sobre reciclaje**

Este producto debe desecharse y reciclarse según la legislación del país para reducir el impacto medioambiental. Cuando desee deshacerse de este producto, póngase en contacto con un distribuidor o una filial de su país.

Encontrará las direcciones de contacto en el sitio web de EIZO que se indica a continuación. http://www.eizoglobal.com

# **Informazioni sul riciclaggio**

Per lo smaltimento e il riciclaggio del presente prodotto, attenersi alle normative vigenti nel proprio paese per ridurre l'impatto ambientale. Per lo smaltimento, rivolgersi ad un distributore o un affiliato presenti nel proprio paese.

Gli indirizzi sono elencati nel sito Web EIZO riportato di seguito. http://www.eizoglobal.com

Per informazioni sul riciclaggio per i clienti in Svizzera, consultare il sito Web riportato di seguito. http://www.swico.ch

# **Återvinningsinformation**

När denna produkt kasseras ska den hanteras och återvinnas enligt landets föreskrifter för att reducera miljöpåverkan. När du kasserar produkten ska du kontakta en distributör eller representant i ditt land. Kontaktadresserna listas på EIZO-webbplatsen nedan. http://www.eizoglobal.com

# **Πληροφορίες ανακύκλωσης**

Το προϊόν αυτό, όταν απορρίπτεται, πρέπει να συλλέγεται και να ανακυκλώνεται σύμφωνα με τη νομοθεσία της χώρας σας έτσι ώστε να μην επιβαρύνει το περιβάλλον. Για να απορρίψετε το προϊόν, επικοινωνήστε με έναν αντιπρόσωπο ή μια θυγατρική εταιρεία στη χώρα σας.

Οι διευθύνσεις επικοινωνίας αναγράφονται στην τοποθεσία web της EIZO παρακάτω. http://www.eizoglobal.com

### Сведения по утилизации

По истечении срока службы данного продукта его следует принести на сборный пункт и утилизировать в соответствии с действующими предписаниями в вашей стране, чтобы уменьшить вредное воздействие на окружающую среду. Прежде чем выбросить данный продукт, обратитесь к дистрибьютору или в местное представительство компании в вашей стране.

Контактные адреса можно найти на веб-узле EIZO.

http://www.eizoglobal.com

### **Informatie over recycling**

Wanneer u dit product wilt weggooien, moet het uit milieu-overwegingen worden verzameld en gerecycled volgens de betreffende wetgeving van uw land. Wanneer u dit product wilt weggooien, moet u contact opnemen met een distributeur of een partner in uw land.

De contactadressen worden vermeld op de volgende EIZO-website.

http://www.eizoglobal.com

### **Informação sobre reciclagem**

Este produto, quando o deitar fora, deve ser recolhido e reciclado de acordo com a legislação do seu país para reduzir a poluição. Quando deitar fora este produto, contacte um distribuidor ou uma filial no seu país. Os endereços de contacto estão listados no website do EIZO, abaixo. http://www.eizoglobal.com

### **Oplysninger om genbrug**

Dette produkt forventes ved bortskaffelse at blive indsamlet og genbrugt i overensstemmelse med lovgivningen i dit land for at reducere belastningen af miljøet. Når du bortskaffer denne produkt, skal du kontakte en distributør eller et tilknyttet selskab i dit land.

Adresserne på kontaktpersonerne er angivet på EIZO's websted nedenfor.

http://www.eizoglobal.com

### **Kierrätystä koskevia tietoja**

Tuote tulee hävittää kierrättämällä maan lainsäädännön mukaisesti ympäristön kuormittumisen vähentämiseksi. Kun hävität tuotteen, ota yhteyttä jälleenmyyjään tai tytäryhtiöön maassasi. Yhteystiedot löytyvät EIZOn Internet-sivustolta. http://www.eizoglobal.com

### **Wykorzystanie surowców wtórnych**

Ten produkt po zużyciu powinien być zbierany i przetwarzany zgodnie z krajowymi przepisami dotyczącymi ochrony środowiska. Wyrzucając ten produkt, należy skontaktować się z lokalnym dystrybutorem lub partnerem. Adresy kontaktowe można znaleźć we wskazanej poniżej witrynie internetowej firmy EIZO. http://www.eizoglobal.com

### **Informace o recyklaci**

Při likvidaci produktu musí být produkt vyzvednut a recyklován podle zákonů příslušné země, aby nedocházelo k zatěžování životního prostředí. Zbavujete-li se produktu, kontaktujte distributora nebo pobočku ve své zemi. Kontaktní adresy jsou uvedeny na následující webové stránce společnosti EIZO. http://www.eizoglobal.com

## **Ringlussevõtu alane teave**

Keskkonnakoormuse vähendamiseks tuleks kasutatud tooted kokku koguda ja võtta ringlusse vastavalt teie riigi seadustele. Kui kõrvaldate käesoleva toote, võtke palun ühendust turustaja või filiaaliga oma riigis. Kontaktisikud on toodud EIZO veebilehel järgmisel aadressil: http://www.eizoglobal.com

# **Újrahasznosítási információ**

Jelen terméket, amikor eldobjuk, az illető ország törvényei alapján kell összegyűjteni és újrahasznosítani, hogy csökkentsük a környezet terhelését. Amikor ezt a terméket eldobja, kérjük lépjen kapcsolatba egy országon belüli forgalmazóval vagy társvállalkozással.

A kapcsolat címei az EIZO alábbi weboldalán találhatók felsorolva:

http://www.eizoglobal.com

# **Podatki o recikliranju**

Ob koncu uporabe odslužen izdelek izročite na zbirno mesto za recikliranje v skladu z okoljevarstveno zakonodajo vaše države. Prosimo, da se pri odstranjevanju izdelka obrnete na lokalnega distributerja ali podružnico.

Kontaktni naslovi so objavljeni na spodaj navedenih spletnih straneh EIZO: http://www.eizoglobal.com

## **Informácie o recyklácii**

Pri likvidácii musí byť tento výrobok recyklovaný v súlade s legislatívou vašej krajiny, aby sa znížilo zaťaženie životného prostredia. Keď sa chcete zbaviť tohto výrobku, kontaktujte prosím distribútora alebo pobočku vo vašej krajine.

Zoznam kontaktných adries je uvedený na nasledovnej webovej stránke firmy EIZO: http://www.eizoglobal.com

# **Pārstrādes informācija**

Utilizējot šo produktu, tā savākšana un pārstrāde veicama atbilstoši jūsu valsts likumdošanas prasībām attiecībā uz slodzes uz vidi samazināšanu. Lai veiktu šī produkta utilizāciju, sazinieties ar izplatītāju vai pārstāvniecību jūsu valstī.

Kontaktadreses ir norādītas zemāk minētajā EIZO tīmekļa vietnē. http://www.eizoglobal.com

**Informacija apie grąžinamąjį perdirbimą**

Šalinant (išmetant) šiuos gaminius juos reikia surinkti ir perdirbti grąžinamuoju būdu pagal jūsų šalies teisės aktus, siekiant sumažinti aplinkos teršimą. Kai reikia išmesti šį gaminį, kreipkitės į jūsų šalyje veikiančią gaminių pardavimo atstovybę arba jos filialą.

Kontaktiniai adresatai nurodyti EIZO interneto svetainėje. http://www.eizoglobal.com

#### **Информация относно рециклиране**

При изхвърлянето на този продукт се предлага събирането и рециклирането му съобразно законите на вашата страна за да се намали замърсяването на околната среда. Когато искате да се освободите от този продукт, моля свържете се с търговския му представител или със съответните органи отговарящи за това във вашата страна.

Данните за връзка с нас са описани на следния Интернет сайт на EIZO: http://www.eizoglobal.com

## **Informatie referitoare la reciclare**

Acest produs, când debarasat, trebuie colectat şi reciclat conform legislaţiei ţării rspective ca să reducem sarcina mediului. Când se debarasează de acest produs, vă rugăm să contactați un distribuitor sau un afiliat al ţării respective.

Adresele de contact le găsiti pe pagina de web al EIZO: http://www.eizoglobal.com

## معلو مات عن اعادة التدوير

عند التخلص من هذا المنتج، من الضروري تجميعه واعادة تدويره وفقاً للقوانين المتبعة في بلدك لتقليل العبء المسلط على البيئة. عندما تتَّخلص من هذا المنتج، يرجى الاتصال بموزع أو طرف منتسب إليه في بلدك. عناوين الاتصال مدرجة في موقع ايزو EIZO ادناه على شبكة الانترنت. http://www.eizoglobal.com

# **Geri Dönüşüm Bilgisi**

Bu ürünün, atılacağı zaman, ülkenizin çevre kirliliğinin azaltılması konusundaki mevzuatına göre toplanması ve yeniden değerlendirilmesi gerekmektedir. Ürünü atacağınız zaman lütfen ülkenizdeki bir distribütör veya ilgili kuruluşla temasa geçiniz.

İrtibat adresleri aşağıdaki EIZO web sitesinde verilmiştir. http://www.eizoglobal.com

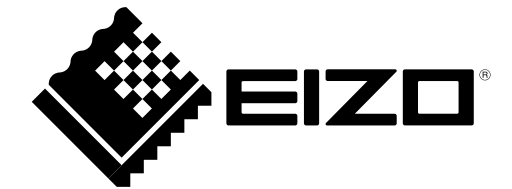

03V26824B1 IM-EX26203D